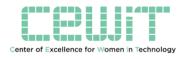

# An Introduction to Web Scraping with Python and DataCamp

Olga Scrivner, Research Scientist, CNS, CEWIT WIM, February 23, 2018

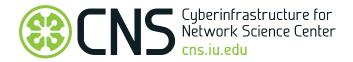

## Objectives

Materials: DataCamp.com

Review: Importing files

Accessing Web

Review: Processing text

O Practice, practice, practice!

1

#### Credits

- Hugo Bowne-Anderson Importing Data in Python (Part 1 and Part 2)
- Jeri Wieringa Intro to Beautiful Soup

## Importing Files

## File Types: Text

- Text files are structured as a sequence of lines
- Each line includes a sequence of characters
- $\, \odot \,$  Each line is terminated with a special character  ${\bf End}$  of  ${\bf Line}$

## Special Characters: Review

Exercice 1. Link special characters with their definition

| Special Characters | Definition                                                    |
|--------------------|---------------------------------------------------------------|
| \                  | A new line or line breaker                                    |
| \t                 | A carriage return                                             |
| \n                 | A separator using a tabulation                                |
| \r                 | A way to use quotes in the string                             |
| #                  | An escape Character                                           |
| \r\n               | Comment - python will ignore everything after                 |
|                    | A carriage return followed by the end-of-line (Window system) |
| '' or ""           | A list, a sequence of strings                                 |
| []                 | A string, a sequence of characters                            |

## Special Characters: Answers

| Special Characters | Definition                                                    |
|--------------------|---------------------------------------------------------------|
| \                  | An escape Character                                           |
| \t                 | A separator using a tabulation                                |
| \n                 | A new line or line breaker                                    |
| \r                 | A carriage return                                             |
| #                  | Comment - python will ignore everything after                 |
| \r\n               | A carriage return followed by the end-of-line (Window system) |
| """                | A way to use quotes in the string                             |
| '' or ""           | A string, a sequence of characters                            |
| []                 | A list, a sequence of strings                                 |

#### Modes

- Reading Mode
  - o 'r'
- Writing Mode
  - o 'w'

#### Modes

- Reading Mode
  - o 'r'
- Writing Mode
  - o 'w'

Quiz question: Why do we use quotes with  ${\bf 'r'}$  and  ${\bf 'w'}$ ?

#### Modes

- Reading Mode
  - o 'r'
- Writing Mode
  - o 'w'

Quiz question: Why do we use quotes with 'r' and 'w'? Answer: 'r' and 'w' are one-character strings

#### Open - Close

Open File - open(name, mode)

- name = 'filename'
- o mode = 'r' or mode = 'w'

#### Open New File

```
file = open("testfile.txt","w")
file.write("Hello World")
file.write("This is our new text file")
file.write("and this is another line.")
file.write("Why? Because we can.")
file.close()
```

#### Open New File

```
file = open("testfile.txt","w")
```

file.write("Hello World")
file.write("This is our new text file")
file.write("and this is another line.")
file.write("Why? Because we can.")

file.close()

Hello World
This is our new text file
and this is another line.
Why? Because we can.

#### Read File

Read the Entire File - filename.read()
 file = open("testfile.text", "r")
 print (file.read())

- Read ONE Line filename.readline()
   print (file.readline())
   Return the FIRST line
   Return the THIRD line
- Read lines filename.readlines()

['Hello World', 'This is our new text file', 'and this is another line.', 'Why? Because we can.']

#### Read File

Read the Entire File - filename.read()

```
file = open("testfile.text", "r")
print (file.read())
```

- Read ONE Line filename.readline()
   print (file.readline())
   Return the FIRST line
   Return the THIRD line
- © Read lines filename.readlines()

['Hello World', 'This is our new text file', 'and this is another line.', 'Why? Because we can.']

What type of object and what is the length of this object?

## Python Libraries

## Import Modules (Libraries)

- Beautiful Soup
- o urllib
- More in next slides ...

For installation - https://programminghistorian.org/lessons/intro-to-beautiful-soup

#### Review: Module I

To use external functions (modules), we need to import them:

- 1. Declare it at the top of the code
- 2. Use import
- 3. Call the module

```
Name of the module

for i in range(10):

print(random.randint(1, 25))
```

#### Review: Modules II

To refer and import a specific function from the module

- 1. Declare it at the top pf the code
- 2. Use from import

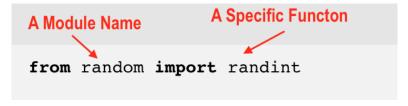

3. Call the randint function from random module: random.randint()

## How to Import Packages with Modules

- 1. Install via a terminal or console
  - Type command prompt in window search
  - Type **terminal** in Mac search

#### How to Import Packages with Modules

- 1. Install via a **terminal** or **console** 
  - Type **command prompt** in window search
  - Type terminal in Mac search
- 2. Check your Python Version

```
olgascrivner—-bash—80×24

Last login: Thu Feb 22 21:16:09 on ttys000

Olgas—MacBook—Pro—2:~ olgascrivner$ python —-version
```

3. Click return/enter

```
Last login: Thu Feb 22 21:16:09 on ttys000
Olgas—MacBook—Pro—2:~ olgascrivner$ python —-version
Python 3.6.0 :: Anaconda custom (x86_64)
```

## Python 2 (pip) or Python 3 (pip3)

#### pip or pip3 - a tool for installing Python packages

If you installed Python from source, with an installer from <u>python.org</u>, or via <u>Homebrew</u> you should already have pip. If you're on Linux and installed using your OS package manager, you may have to install pip separately, see <u>Installing pip/setuptools/wheel</u> with Linux Package Managers.

#### To check if pip is installed:

To install the latest version of "SomeProject":

```
pip install 'SomeProject'
```

https://packaging.python.org/tutorials/installing-packages/

To install the latest version of "SomeProject":

```
pip install 'SomeProject'
```

## Web Scraping Workflow

#### Web Concept

- 1. Import the necessary modules (functions)
- 2. Specify URL
- 3. Send a REQUEST
- 4. Catch RESPONSE
- 5. Return HTML as a STRING
- 6. Close the RESPONSE

#### **URLs**

#### **URLs**

- 1. URL Uniform/Universal Resource Locator
- 2. A URL for web addresses consists of two parts:
  - 2.1 Protocol identifier http: or https:
  - 2.2 Resource name datacamp.com

#### **URLs**

- 1. URL Uniform/Universal Resource Locator
- 2. A URL for web addresses consists of two parts:
  - 2.1 Protocol identifier http: or https:
  - 2.2 Resource name datacamp.com
- 3. HTTP HyperText Transfer Protocol
- 4. HTTPS more secure form of HTTP
- 5. Going to a website = sending HTTP request (GET request)
- 6. HTML HyperText Markup Language

## URLLIB package

Provide interface for getting data across the web. Instead of file names we use URLS

- Step 1 Install the package urllib (pip install urllib)
- Step 2 Import the function **urlretrieve** to RETRIEVE urls during the REQUEST
- Step 3 Create a variable url and provide the url link
  - url = 'https:somepage'
- Step 4 Save the retrieved document locally
- Step 5 Read the file

#### Your Turn - DataCamp

#### DataCamp.com - create a free account using IU email

- 1. Log in
- 2. Select Groups

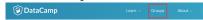

3. Select **RBootcampIU** - see Jennifer if you do not see it

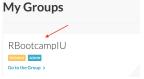

4. Go to Assignments and select Importing Data in Python

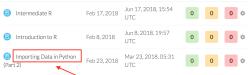

#### Today's Practice

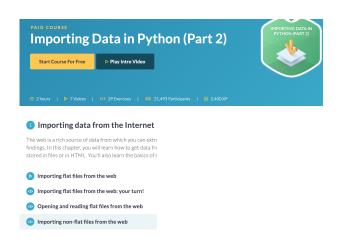

## Importing Flat Files

**urlretrieve** has two arguments: url (input) and file name (output)

Example: urlretrieve(url, 'file.name')

#### Importing Flat Files

```
1 # Import package
   from urllib.request import urlretrieve
 3
   # Import pandas
 5 import pandas as pd
 6
   # Assign url of file: url
 8 url = 'https://s3.amazonaws.com/assets.datacamp.com/production
    /course_1606/datasets/winequality-red.csv'
 9
10 # Save file locally
11
    urlretrieve(url, 'winequality-red.csv')
12
13 # Read file into a DataFrame and print its head
14 df = pd.read_csv('winequality-red.csv', sep=';')
15
   print(df.head())
16
```

#### Opening and Reading Files

```
import matplotlib.pyplot as plt
    import pandas as pd - A shortcut name
 4
   # Assign url of file: url
 6
   # Read file into a DataFrame: df
             module.function
             pd.read csv(?,?)
10
11 # Print the head of the DataFrame
12
    print(____)
read csv has two arguments: url and sep (separator)
pd.head()
```

#### Opening and Reading Files

```
import matplotlib.pyplot as plt
    import pandas as pd
 4
    # Assign url of file: url
    url = 'https://s3.amazonaws.com/assets.datacamp.com/production
    /course_1606/datasets/winequality-red.csv'
    # Read file into a DataFrame: df
    df = pd.read_csv(url, sep=';')
10
11
    # Print the head of the DataFrame
12
    print(df.head())
read csv has two arguments: url and sep (separator)
pd.head()
```

## Importing Non-flat Files

```
# Import package
    import pandas as pd
    # Assign url of file: url
 5
    # Read in all sheets of Excel file: xl
8
                        xl = pd.read_excel(?, ?)
9
    # Print the sheetnames to the shell
11
         Excel is a dictionary file with SHEETS as keys
12
13
    # Print the head of the first sheet (using its name, NOT its
    index)
14
```

read\_excel has two arguments: url and sheetname

To read all sheets, sheetname = None

Let's use a sheetname '1700'

#### Importing Non-flat Files

```
1 # Import package
   import pandas as pd
3
4 # Assign url of file: url
   url = 'http://s3.amazonaws.com/assets.datacamp.com/course
    /importing_data_into_r/latitude.xls'
6
   # Read in all sheets of Excel file: xl
   x1 = pd.read_excel(url, sheetname=None)
9
   # Print the sheetnames to the shell
11
   print(x1.keys())
12
13 # Print the head of the first sheet (using its name, NOT its
   index)
14 print(x1['1700'].head())
```

### **HTTP Requests**

```
Import package
    import pandas as pd
    # Assign url of file: url
 5
    # Read in all sheets of Excel file: xl
8
                        xl = pd.read_excel(?, ?)
9
    # Print the sheetnames to the shell
11
         Excel is a dictionary file with SHEETS as keys
12
13
    # Print the head of the first sheet (using its name, NOT its
    index)
14
```

read\_excel has two arguments: url and sheetname

To read all sheets, sheetname = None

Let's use a sheetname '1700'

## **GET** request

```
Going to a website = sending HTTP request
```

GET request

urlretrieve() performs a GET request

```
[1]: from urllib.request import urlopen, Request
[2]: url = "https://www.wikipedia.org/"
[3]: request = Request(url)
[4]: response = urlopen(request)
[5]: html = response.read()
[6]: response.close()
```

### Import request package

#### HTTP with urllib

```
# Import packages
 2
   # Specify the url
 4
    url = "http://www.datacamp.com/teach/documentation"
 6
 7
    # This packages the request: request
 8
 9
10
    # Sends the request and catches the response: response
11
12
13
   # Print the datatype of response
14
    print(type(response))
15
   # Be polite and close the response!
16
17
    response.close()
```

#### HTTP with urllib

```
# Import packages
    from urllib.request import urlopen, Request
 2
 3
   # Specify the url
   url = "http://www.datacamp.com/teach/documentation"
 6
 7
   # This packages the request: request
 8
    request = Request(url)
 9
10
   # Sends the request and catches the response: response
11
    response = urlopen(request)
12
13
   # Print the datatype of response
14
    print(type(response))
15
16
   # Be polite and close the response!
17
    response.close()
```

#### Print HTTP with urllib

```
# Import packages
   from urllib.request import urlopen, Request
2
3
4
   # Specify the url
   url = "http://www.datacamp.com/teach/documentation"
6
7
   # This packages the request
8
    request = Request(url)
9
10
   # Sends the request and catches the response: response
11
12
13
   # Extract the response: html
14
15
16 # Print the html
47
```

#### Use response.read()

#### Print HTTP with urllib

```
# Import packages
   from urllib.request import urlopen, Request
3
   # Specify the url
   url = "http://www.datacamp.com/teach/documentation"
6
   # This packages the request
8
   request = Request(url)
9
10
   # Sends the request and catches the response: response
11
   response = urlopen(request)
12
13
   # Extract the response: html
14
   html = response.read()
15
16 # Print the html
17
   print(html)
```

# Return Web as a String

```
# Import package
 2
 3
   # Specify the url: url
 5
 6
   # Packages the request, send the request and catch the response
    r
 8
 9
10
   # Extract the response: text
11
12
13 # Print the html
14
   print(text)
15
```

Use r.text

## Return Web as a String

```
# Import package
   import requests
 3
   # Specify the url: url
   url = "http://www.datacamp.com/teach/documentation"
 6
   # Packages the request, send the request and catch the respons
    r = requests.get(url)
 9
10
   # Extract the response: text
11
   text = r.text
12
13 # Print the html
14 print(text)
15
```

# Scraping Web - HTML

Mix of unstructured and structured data

#### Structured data:

- Has pre-defined data model, or
- Organized in a defined manner

Unstructured data: neither of these properties

## Scraping Web - HTML

Mix of unstructured and structured data

#### Structured data:

- Has pre-defined data model, or
- · Organized in a defined manner

Unstructured data: neither of these properties

Parse and extract structured data from HTML

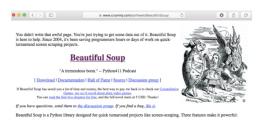

# Scraping Web - BeautifulSoup Workflow

```
[1]: from bs4 import BeautifulSoup
[2]: import requests
[3]: url = 'https://www.crummy.com/software/BeautifulSoup/'
[4]: r = requests.get(url)
[5]: html_doc = r.text
[6]: soup = BeautifulSoup(html_doc)
```

# Many Useful Functions

- soup.title
- o soup.get\_text()
- $\odot$  soup.find\_all('a')

## Parsing HTML with BeautifulSoup

```
# Import packages
   import requests
   from ____ import ____
 4
   # Specify url: url
 6
   # Package the request, send the request and catch the response:
    r
 8
   # Extracts the response as html: html_doc
10
11
   # Create a BeautifulSoup object from the HTML: soup
12
13
   # Prettify the BeautifulSoup object: pretty_soup
14
15 # Print the response
   print(pretty_soup)
16
```

# Parsing HTML with BeautifulSoup

```
1 # Import packages
2 import requests
   from bs4 import BeautifulSoup
 4
 5 # Specify url: url
 6 url = 'https://www.python.org/~quido/'
   # Package the request, send the request and catch the response:
 8 r = requests.qet(url)
 9 # Extracts the response as html: html_doc
10 html doc = r.text
11 # Create a BeautifulSoup object from the HTML: soup
12
   soup = BeautifulSoup(html_doc)
13
   # Prettify the BeautifulSoup object: pretty_soup
   pretty_soup = soup.prettify()
14
15 # Print the response
16 print(pretty_soup)
```

# Turning a Webpage into Data with BeautifulSoup

```
# Import packages
 2 import requests
   from bs4 import BeautifulSoup
 4 # Specify url: url
   url = 'https://www.python.org/~guido/'
 6 # Package the request, send the request and catch the response: r
  r = requests.get(url)
   # Extract the response as html: html_doc
   html doc = r.text
10 # Create a BeautifulSoup object from the HTML: soup
11 # Get the title of Guido's webpage: guido_title
12 # Print the title of Guido's webpage to the shell
13 # Get Guido's text: guido_text
   # Print Guido's text to the shell
14
15 print(quido_text)
16
```

soup.title

```
soup.get text()
```

## Turning a Webpage into Data with BeautifulSoup

```
2 import requests
 3 from bs4 import BeautifulSoup
4 # Specify url: url
 5 url = 'https://www.python.org/~guido/'
   # Package the request, send the request and catch the response: r
   r = requests.get(url)
   # Extract the response as html: html_doc
   html_doc = r.text
10 # Create a BeautifulSoup object from the HTML: soup
11
   soup = BeautifulSoup(html_doc)
   # Get the title of Guido's webpage: guido_title
12
   guido_title = soup.title
13
14
   # Print the title of Guido's webpage to the shell
15
   print(guido_title)
16 # Get Guido's text: guido_text
17
   quido_text = soup.get_text()
18 # Print Guido's text to the shell
19 print(quido_text)
```

# Turning a Webpage into Data - Hyperlinks

- O HTML tag <a>
- find\_all('a')
- © Collect all href: link.get('href')

```
2 import requests
 3 from bs4 import BeautifulSoup
 4 # Specify url
 5 url = 'https://www.python.org/~quido/'
 6 # Package the request, send the request and catch the response: r
 7 r = requests.get(url)
   # Extracts the response as html: html_doc
   html_doc = r.text
10 # create a BeautifulSoup object from the HTML: soup
11 soup = BeautifulSoup(html_doc)
12 # Print the title of Guido's webpage
  print(soup.title)
13
   # Find all 'a' tags (which define hyperlinks): a_tags
15
16 # Print the URLs to the shell
17 for ____ in ___:
18
        ____
```

## Turning a Webpage into Data - Hyperlinks

```
2 import requests
 3 from bs4 import BeautifulSoup
 4 # Specify url
 5 url = 'https://www.python.org/~guido/'
 6 # Package the request, send the request and catch the response: r
 7 r = requests.get(url)
 8 # Extracts the response as html: html_doc
 9 html doc = r.text
10 # create a BeautifulSoup object from the HTML: soup
11  soup = BeautifulSoup(html_doc)
12 # Print the title of Guido's webpage
13 print(soup.title)
14 # Find all 'a' tags (which define hyperlinks): a_tags
15 a_tags = soup.find_all('a')
16 # Print the URLs to the shell
17 for link in a_tags:
18
       print(link.get('href'))
```